**Date Insertion For Dreamweaver Crack Incl Product Key For PC**

## [Download](http://evacdir.com/digiovanni.RGF0ZSBJbnNlcnRpb24gZm9yIERyZWFtd2VhdmVyRGF.flashpoint/undoctored/unocal/ZG93bmxvYWR8NUZrTnpkck5IeDhNVFkxTkRRek5qWTFPSHg4TWpVNU1IeDhLRTBwSUZkdmNtUndjbVZ6Y3lCYldFMU1VbEJESUZZeUlGQkVSbDA)

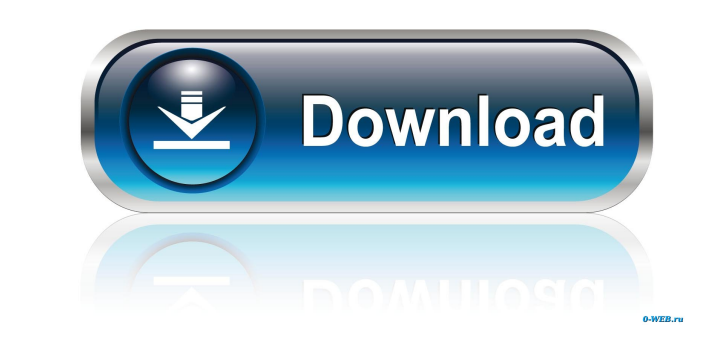

- Inserts the current date in all major languages - Includes date formatting options such as: month, day, date, time, week, and AM/PM - Provides embedded CSS styles - Supports EMBED element - Supports data elements: text, image, url, color, text, html, flash - Supports delimiters: date, time, week, months - Supports order of data elements: before, date, after - Supports insertion of an arbitrary number of data elements - Supports insertion of data elements with different content types - Supports different date types: date, time, datetime, time, and week - Supports date formatting options such as: number of days since date, yyyy-mm-dd, mm/dd/yyyy, YYYY/MM/DD, etc - Supports automatically setting the elements' order of insertion - Supports the code generation from a webmaster's Dreamweaver template What's New in this Version: New: Update support for HTML5. New: Minor bug fixes and improvements. New: Improved user interface. How to Install: - After a free trial, you can get the ZIP file by Clicking Here or right-click on the file and then choosing Save Link As... in your browser. - After unzipping the folder to a location of your choice, launch Date Insertion for Dreamweaver 2022 Crack and double-click the "Install" file on the desktop. - Finish by following the on-screen prompts. Note: Date Insertion for Dreamweaver is not included in the Package by default. Supported Browser: - Firefox - Chrome - Internet Explorer Support & Contact: For any support or help, please email us at dateinser@foxplus-software.com Please allow us time to respond to your queries. We provide technical support to our registered customers at no extra cost and we will reply within 48 hours. If you find any issues or problems with the product, please contact us before writing bad or negative reviews about the product. Date Insertion for Dreamweaver FAQ: Q: How to install Date Insertion for Dreamweaver? A: All you need to do is to click the installation file on the desktop. Q: How to Install Date Insertion for Dreamweaver in Mac OSX? A: Drag and

 $\epsilon$ =================== This is the description for the keymacro. It has been tested with v8.2.0, v8.2.1, v8.2.2 and v8.3.0 (all x64, Win and Mac OS) Dreamweaver Extension homepage: Support for Dreamweaver: NOTE: You can download the zip file at the above mentioned website. If you are using a licensed version of Dreamweaver, it is best if you activate the version for your language(s) and country. Version: 8.3.2+ Language: English, Spanish, Portuguese, French, Italian, German, Dutch, Danish, Swedish, Finnish, Polish, Czech, Hungarian, Bulgarian, Romanian, Turkish, Slovak, Croatian, Slovenian, Greek, Latvian, Lithuanian, Russian, Estonian, Ukrainian, Romanian, Lithuanian, Norwegian, Belarusian, Ukrainian, Bulgarian, Croatian, Slovenian, Swedish, Finnish, Danish, Dutch, Czech, Hungarian, Polish, Slovak, Greek, Croatian, Slovenian, Latvian, Lithuanian, Russian, Estonian, Belarusian, Ukrainian, Norwegian, Czech, Hungarian, Slovak, Bulgarian, Romanian, Turkish, Slovak, Croatian, Slovenian, Greek, Latvian, Lithuanian, Russian, Estonian, Belarusian, Ukrainian, Bulgarian, Croatian, Slovenian, Swedish, Finnish, Danish, Dutch, Czech, Hungarian, Polish, Slovak, Greek, Croatian, Slovenian, Latvian, Lithuanian, Russian, Estonian, Belarusian, Ukrainian, Norwegian, Belarusian, Ukrainian, Norwegian, Czech, Hungarian, Slovak, Bulgarian, Romanian, Turkish, Slovak, Croatian, Slovenian, Greek, Latvian, Lithuanian, Russian, Estonian, Belarusian, Ukrainian, Bulgarian, Croatian, Slovenian, Swedish, Finnish, Danish, Dutch, Czech, Hungarian, Polish, Slovak, Greek, Croatian, Slovenian, Latvian, Lithuanian, Russian, Estonian, Belarusian, Ukrainian, Norwegian, Belarusian, Ukrainian, Norwegian, Czech, Hungarian, Slovak, Bulgarian, Romanian, Turkish, Slovak, Croatian, Slovenian, Greek, Latvian, Lithuanian, Russian, Estonian, Belarusian, Ukrainian, Bulgarian, Croatian, Sloven 81e310abbf

## drop the ZIP file you just downloaded into your preferred Finder. Then double

**Date Insertion For Dreamweaver Crack+ [32|64bit]**

Dreamweaver Insert Date is a useful and reliable extension that enables you to easily insert the current date on your webpage in a localized language format. All you have to do is to load the webpage you want the date to appear, select the order of the data elements along with the delimiters and customize the appearance with embedded CSS styles. Dreamweaver Insert Date works with all version of the latest Dreamweaver versions, from 6.0 to 6.5, and versions from previous versions that you have to install the Dreamweaver extensions. Before Installing Dreamweaver Insert Date: 1. Make sure you have the latest version of Dreamweaver installed. 2. Make sure you have all the latest version of the extension from the extension directory. If you do not have the latest version, download it. 3. Make sure you have the correct version of the extension installed. 4. It is recommended that you create a backup of your files. It is a good idea to keep at least a copy of your site with the updated CSS styles and the updated templates before performing the update. 5. Your web server must have the correct time zone set up for the current time zone your system is set to. 6. Make sure your browser has the correct time zone set up. 7. Make sure you have the correct language version. 8. Select the correct locales. 9. Make sure you have the correct localized encoding. 10. Make sure you have a version of Dreamweaver and the extension that is compatible with your system. After Installing Dreamweaver Insert Date: 1. Load the correct web page that you want the date to appear on. 2. Select the element (that is the container of the data you want to insert) of the data on the webpage. 3. Go to the Date Extension Options by clicking on the icon to the left of the date. 4. Select the insert date using the drop down list. 5. Select the order of the date elements on the page. 6. Click OK. 7. Go back to the Date Extension Options. 8. On the bottom left hand side of the options box that opens, click on the small arrow pointing down and select the delimiters. 9. Change the date

Duplicate an entire HTML page, without the surrounding tags. Can be useful for site mirroring. Create a copy of your page with only required elements using a 'Template' feature. Optionally, you can also create multiple copies of the same page in a directory, in an easy way. Basic Usage: To use this feature, follow these simple steps: 1) Load the page you want the template to be created. 2) Choose 'Create' or 'Copy' from the 'File' menu. 3) Select 'Create Template'. 4) Save the template in your folder. 5) Press 'Create' and the template will be created. 6) Choose the 'Create' again to add more templates. 7) You can also choose the 'Edit' option to edit the template. 8) Press 'Create' and the template will be created. Usage: In this section, you will find the methods to insert an HTML page into the current page. To insert an entire HTML page 1) Load the current page (the one that needs to be inserted). 2) Select the template or templates from the template gallery. 3) Insert the template by pressing 'Insert'. 4) The HTML page will be inserted in the current page. 5) Select the elements from the template that you want to keep. 6) Finally, embed the CSS from the template. To insert an HTML page in the middle of the current page 1) Load the current page (the one that needs to be inserted). 2) Select the template or templates from the template gallery. 3) Insert the template by pressing 'Insert'. 4) The HTML page will be inserted in the middle of the current page. 5) Select the elements from the template that you want to keep. 6) Finally, embed the CSS from the template. To insert an HTML page in the current page 1) Load the current page (the one that needs to be inserted). 2) Select the template or templates from the template gallery. 3) Insert the template by pressing 'Insert'. 4) The HTML page will be inserted in the current page. 5) Select the elements from the template that you want to keep. 6) Finally, embed the CSS from the template. To insert an HTML page at the bottom of the current page 1) Load the current page (the one that needs to be inserted). 2) Select the template or templates from the template gallery. 3) Insert the template by pressing 'Insert'. 4) The HTML page will be inserted at the bottom of the current page

format as needed. 10. Click OK. 11. Click Apply. 12. Click OK. 13. Press the keyboard command to insert the date.

**What's New In?**

\*PC Minimum: OS: Windows XP SP2, Windows Vista SP2, Windows 7 SP1, Windows 8, Windows 8.1 CPU: Intel® Core 2 Duo CPU 2.4 GHz or equivalent or AMD Phenom II X4 CPU Memory: 1 GB RAM (4 GB recommended) Graphics: DirectX 9 graphics card DirectX: Version 9.0c Network: Broadband internet connection Hard Drive: 2 GB of free space Additional Notes: The Battlefield™ 2142 Beta requires approximately 6

[https://alternantreprise.com/wp-content/uploads/2022/06/Power\\_Word\\_to\\_Pdf\\_Converter.pdf](https://alternantreprise.com/wp-content/uploads/2022/06/Power_Word_to_Pdf_Converter.pdf) <https://www.picwalk.net/wp-content/uploads/2022/06/ePad.pdf> [https://simonerescio.it/wp-content/uploads/2022/06/EverDesk\\_Google\\_Edition.pdf](https://simonerescio.it/wp-content/uploads/2022/06/EverDesk_Google_Edition.pdf) [https://auxclicscitoyens.fr/wp-content/uploads/2022/06/Quick\\_Icon.pdf](https://auxclicscitoyens.fr/wp-content/uploads/2022/06/Quick_Icon.pdf) [http://qualispaper.com/wp-content/uploads/2022/06/Church\\_Projector\\_Portable.pdf](http://qualispaper.com/wp-content/uploads/2022/06/Church_Projector_Portable.pdf) <https://gretchenscannon.com/wp-content/uploads/2022/06/ellnell.pdf> <http://listoo.de/wp-content/uploads/paegfaxa.pdf> <https://thenationalreporterng.com/wp-content/uploads/2022/06/ellnan.pdf> <https://kjvreadersbible.com/wp-content/uploads/2022/06/TrueSafe.pdf> <https://apnapost.com/wp-content/uploads/2022/06/Browzar.pdf>